**2**

Ч÷

 $\mathbb{H}^{\frac{1}{2}}$ 

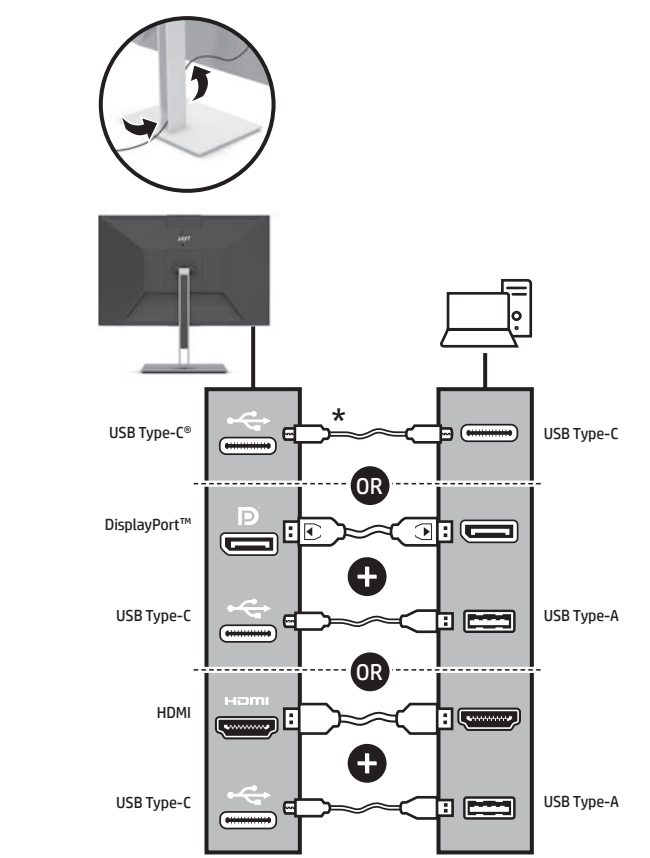

NOTE: Both camera and microphone function only if the monitor is connected to the computer as shown in the illustration. \* A USB Type-C cable is included.

**7** To download and install HP Display Center, search for HP Display Center  $\boxed{27}$  in the Microsoft Store, and select Get.

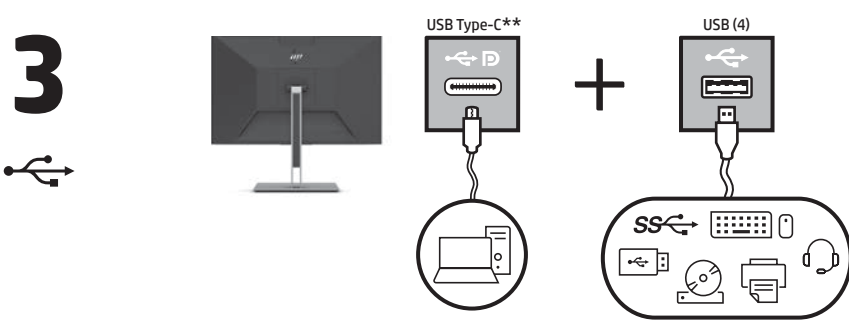

\*\*The USB hub is enabled only if the monitor is connected to the computer via the USB Type-C to Type-C cable (included) or a USB Type-C to USB Type-A cable (sold separately).

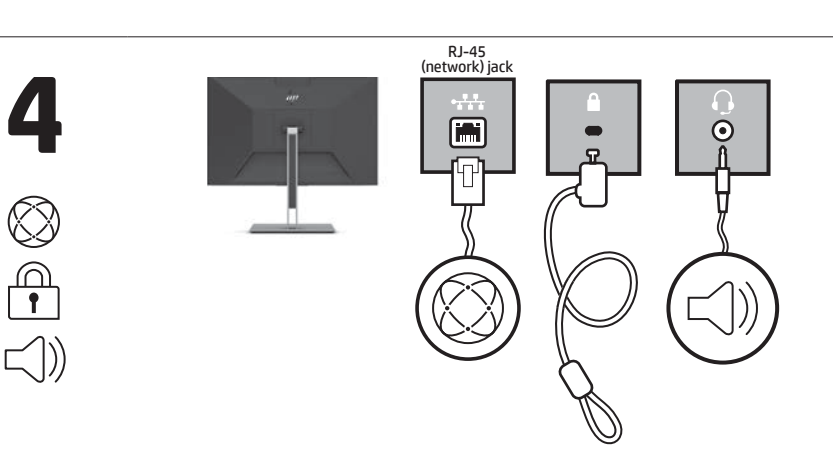

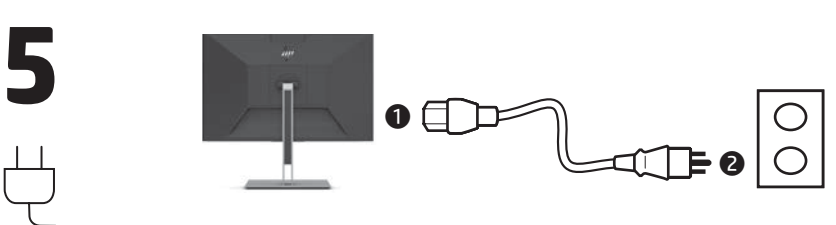

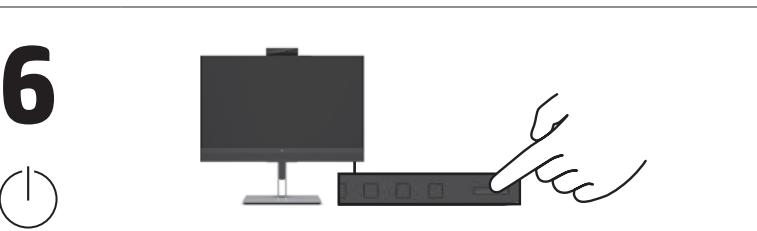

стойка, започнете настройката на стъпка 2. \* Pokud váš produkt neobsahuje podstavec, začněte s instalací krokem 2. \* Hvis dit produkt ikke indeholder en fod, skal du starte opsætningen i trin 2 \* Wenn Ihr Produkt keinen Ständer enthält, beginnen Sie mit der Einrichtung bei Schritt 2. \* Kui teie toode ei sisalda alust, alustage seadistamist 2. sammust. \* Si su producto no incluye un saranką atlikdami 2 veiksmą. \* Ha a termékhez nem tartozik a 2. lépéssel. \* Als een standaard niet bij het het instellen bij stap 2. på trinn 2. w podstawę, rozpoczni konfiguracje od kroku 2.

www.hp.com/support

Go to www.hp.com/support to locate your user guide, drivers, and software.

soporte, comience la configuración en el paso 2. \* Εάν το προϊόν σας δεν περιλαμβάνει βάση, ξεκινήστε την εγκατάσταση από το βήμα 2.<br>Si votre produit ne comporte pas \* Si votre produit ne com de socle, commencez l'installa

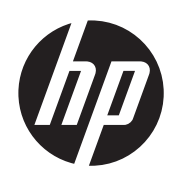

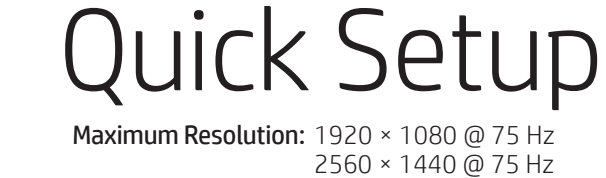

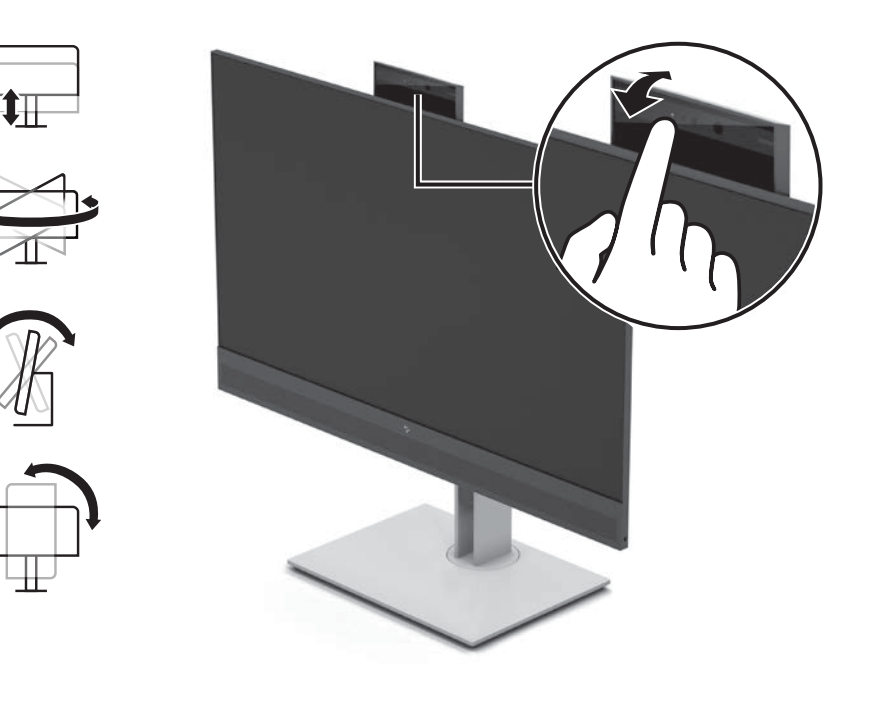

állvány, kezdje az összeszerelést product is meegeleverd, begint u \* Hvis produktet ikke inneholder en fot, begynner du installasjonen Jeśli produkt nie jest wyposażony \* Se o seu produto não inclui um suporte, inicie a configuração no začnite s inštaláciou v kroku 2. \* Če vaš izdelek ne vključuje stojala, začnite namestitev v 2. koraku. \* Jos tuotteen mukana ei toimiteta telinettä, aloita asennus vaiheesta 2. \* Ako vaš proizvod ne sadrži postolje, započnite sa podešavanjem u koraku 2. \* Om din produkt inte innehåller ett stativ, börja installationen i steg 2. \* หากผลิตภัณฑ์ของคุณไม่มีแห่นวาง<br> ให้เริ่มการติดตั้งในขั้นตอนที่ 2 ้ ้ \* Ürününüz bir stand içermiyorsa kuruluma 2. adımdan başlayın. \* Якщо продукт не постачається з підставкою, почніть налаштування з кроку 2. \* お使いの製品にスタンドが<br>付属していない場合は、<br>手順2からセットアップを<br>開始します。<br>\*제품에 스탠드가 포함되어<br>\* 있지 않으면 2단계부터 설정을

**1** \* \* If your product does not include a stand, begin setup at step 2. \* إذا لم يحتو المنتج الخاص بك على<br>حامل، فابدأ في الإعداد من الخطوة T.<br>\* Jika produk Anda tidak<br>menyertakan dudukan, mulai konfigurasi pada langkah 2. \* Ако вашият продукт не включва орнатуды 2-қадамнан бастаңыз. \* Ja podukta komplektā nav iekļauts statīvs, sāciet uzstādīšanu ar 2. darbību. \* Jei gaminys be stovo, pradėkite

> à l'étape 2. \* Se il prodotto non include un supporto, iniziare la configurazione

dal passaggio 2.

\* Егер өнім тұғыры болмаса,

- WARNING: To reduce the risk of electric shock, plug the power **CO** WARNING: To reduce the risk of electric shock, plug the power<br>cord into an AC outlet that is easily accessible at all times. If the power cord has a 3-pin attachment plug, plug the cord into a grounded (earthed) 3-pin outlet.
	- WARNING: To prevent physical injury, do not use this equipment in locations where children are likely to be present.
	- In some countries or regions, HP may provide the HP Limited Warranty in the box. For countries or regions where the warranty is not provided in the box, you can find it on the
- web. To access an online copy or order a printed copy of your warranty, go to **http://www.hp.com/go/orderdocuments**. For<br>products purchased in Asia Pacific, you can write to HP at POD,<br>PO Box 161, Kitchener Road Post Office, Singapore 912006.<br>Include your product name and your name, postal address.

passo 2.

\* Se o seu produto não inclui uma base, comece a configuração na

etapa 2.

\* Dacă produsul dvs. nu include suport, începeți configurarea de

la etapa 2.

\* Если подставка не поставляется с вашим продуктом, начните настройку с шага 2.

\* Ak váš produkt neobsahuje stojan,

- بي الرسالة اسم المنتج الخاص بك واسمك ورقم هاتفَك<br>اللغة **BAHASA INDONESIA** ilustrasi. \* Kabel USB Type-C disertakan.
	- komputer melalui kabel USB Type-C ke Type-C (disertakan),

시작하십시오. \* 如果您的产品不包括支架, 请从步骤 2 开始设置。

\* 如果您的產品不包括機座, 請從步驟 2 開始設定。

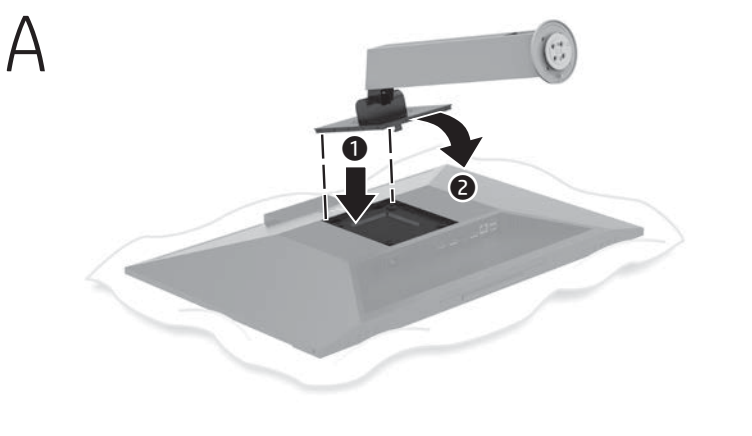

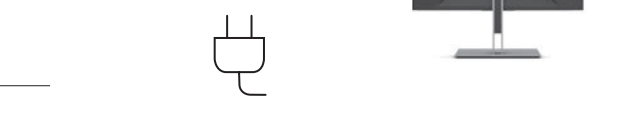

 $\begin{array}{c}\n\bullet \\
\bullet \\
\hline\n\end{array}$ 

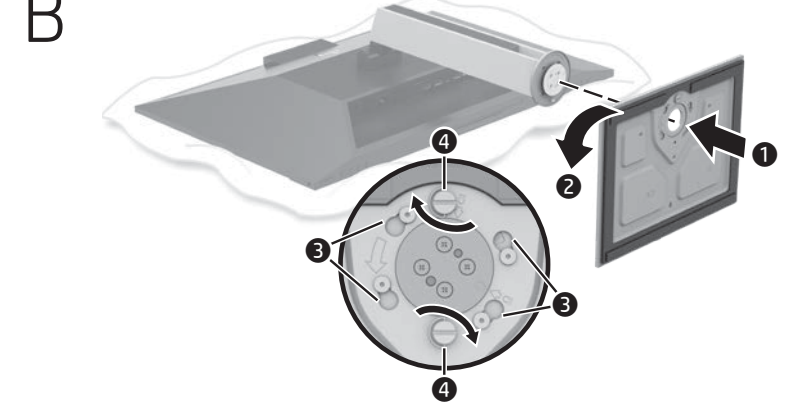

### **E N G L I S H**

- 
- е свързан към компютъра чрез USB Type-C към Type-C кабел (включен) или USB Type-C към USB Type-A кабел
- потърсете HP Display Center в Microsoft Store и изберете Get (Вземи).
- Отидете на **www.hp.com/support**, за да<br>изтеглите ръководството за потребителя, драйвери и софтуер.
- **(1) ПРЕДУПРЕЖДЕНИЕ:** За да намалите риска от електрически<br>удар, включвайте захранващия кабел към електрически удар, включвайте захранващия кабел към електрически контакт, който е лесно достъпен по всяко време. Ако захранващият кабел има преходник с 3 щифта, включвайте
- възможно е в някои държави или региони HP да<br>Възможно е в някои държави или региони HP да<br>Предоставя ограничена гаранция на HP в кутията предоставя ограничена гаранция на HP в кутията. В държави или региони, където в кутията не е предоставена гаранция, можете да я намерите в интернет. За достъп до онлайн копие или заявка на .<br>натано копие на вашата гаранция отилете на

 **ا لعر بية** 

HP Display Center a vyberte možnost Získat. Přejděte na stránku **www.hp.com/support,**<br>na které vyhledejte uživatelskou příručku,<br>ovladače a software.

- مالحظة: ال تعمل لك من الاكميرا والميكروفون إال إذا تم توصيل \* يتم تضمين كبل C-Type USB. **2** الشاشة بالكمبيوتر كما هو موضح في الرسم التوضيحي.
- <sup>1</sup>\*\*لا يتم تمكين مورٌ ع USB إلا إذا تم توصيل الشاشة بالكمبيوتر عبر<br>كبل USB Type-C تبل USB Type-C إلى المضار..<br>On Type-A الياع الباب شمال المناصر...<br>USB Type-A التنز يل بر نامج We Display Center وتثبيته، ابحث عن<br>USD بال
- HP Display Center في Microsoft Store، وحدد<br>Get (الحصول عليه). انتقل إلى www.hp.com/support للعثور على دليل<br>المستخدم والبرامج وبرامج التشغيل.
- **تحذير:** للحد من مخاطر التعرض لصدمة كهربائية، صِل سلك<br>الطاقة بمأخذ تيار متناوب يسهل الوصول إليه طوال الوقت. إذا<br>كان لسلك الطاقة قابس توصيل ثلاثي السنون، فوصل السلك في<br>المأخذ المؤرض (الأرضي) الذي يتضمن ثلاثة سنون.
	-
- تحذير : لمنع الإصابات الجسدية، لا تستخدم هذا الجهاز فبي<br>أماكن يحتمل وجود الأطفال بها.<br>أماكن يحتمل وجود الأطفال بها.<br>المناطق. وفبي تلك الدول أو المناطق حيث لم يتوفر الضمان<br>أهوا يحتمل العربية التور عليه على الويب. للوصول إل التي تم شراؤها في مناطق اسيا المطلة على المحيط الهادي،<br>يمكنك مراسلة شركة HP على العنوان ,POD, PO Box 161<br>Kitchener Road Post Office, Singapore 912006. واذكر
- **2** CATATAN: Kamera dan mikrofon berfungsi hanya jika monitor terhubung ke komputer seperti yang diperlihatkan dalam

- **VAROVÁNÍ:** Aby se zabránilo fyzickým poraněním, nepoužívejte<br>toto zařízení v místech, kde mohou být přítomny děti.<br>V některých zemích nebo oblastech může společnost
- HP spolu s baleních nebo oblastech může společnost<br>HP spolu s balením poskytovat omezenou záruku HP. V zemích nebo oblastech, kde není záruka dodávána spolu<br>s balením, ji najdete na webu. Pokud chcete získat online<br>kopii nebo objednat tišténou verzi, přejděte na stránku<br>h**ttp://www.hp.com/go/orderdocuments**. U produktů<br>za Singapore 912006. Uveďte název produktu, jméno, telefonn číslo a poštovní adresu.

- **3**\*\*USB-hubben aktiveres kun, hvis skærmen tilsluttes computeren via et USB Type-C til Type-C-kabel (medfølger) eller et USB Type-C til USB Type-A-kabel (sælges separat). **7** For at downloade og installere HP Display Center skal
- du søge efter HP Display Center i Microsoft Store og vælge **Hent.**<br>Gå til **www.hp.com/support** for at finde din

Gå til **www.hp.com/support** for at finde din<br>brugervejledning, drivere og software.

وعنوانك البريدي.

- **ADVARSEL:** Slut netledningen til en stikkontakt med<br>vekselstrøm, der altid er let tilgængelig, for at mindske risikoen<br>for elektrisk stød. Hvis netledningen har et 3-bens stik, skal du<br>sætte ledningen i en 3-bens stikkont
- **ADVARSEL:** Brug ikke udstyret på steder, hvor der kan være<br>børn til stede, for at undgå personskade. l nogle lande eller områder leverer HP muligvis en<br>trykt begrænset HP-garanti i kassen. I de lande eller<br>områder, hvor garantien ikke følger med i trykt format i<br>kassen, kan du finde en kopi på nettet. Du kan hente en<br>onli
- http://www.hp.com/go/orderdocuments. Hvis produktet er købt i Asien/Stillehavsområdet, kan du skrive til HP, POD, PO Box 161, Kitchener Road Post Office, Singapore 912006. Angiv produktnavnet samt dit navn, telefonnummer og postadresse.

# **DEUTSCH**

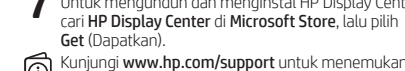

setiap saat. Jika kabel daya memiliki konektor tambahan 3 pin, tancapkan kabel tersebut ke stopkontak 3 pin yang diarde (dibumikan).

**PERINGATAN:** Untuk mencegah cedera, jangan gunakan<br>peralatan ini di lokasi yang mungkin ada anak-anak.<br>Di beberapa negara atau wilayah, HP mungkin menyediakan<br>Jaminan Terbatas HP di dalam kotak kemasan. Untuk negara

- **3**\*\*Hub USB akan diaktifkan hanya jika monitor terhubung ke
- atau kabel USB Type-C ke USB Type-A (dijual terpisah). **7** Untuk mengunduh dan menginstal HP Display Center, cari HP Display Center di Microsoft Store, lalu pilih
- Kunjungi **www.hp.com/support** untuk menemukan<br>panduan pengguna, driver, dan perangkat lunak Anda.
- **PERINGATAN:** Untuk mengurangi risiko sengatan listrik,<br>tancapkan kabel daya ke stopkontak AC yang mudah diakses
	-
- 
- atau wilayah yang tidak menyediakan jaminan di dalam kotak kemasan, Anda dapat memperolehnya di web. Untuk mengakses salinan online atau memesan salinan cetak jaminan Anda, kunjungi **http://www.hp.com/go/orderdocuments**.<br>Untuk produk-produk yang dibeli di Asia Pasifik, Anda dapat<br>menulis ke HP di POD, PO Box 161, Kitchener Road Post Office, Singapore 912006. Sertakan nama produk, dan nama, nomor,

serta alamat Anda.

## **Б Ъ Л Г А Р С К И**

**7** Para descargar e instalar HP Display Center, busque HP Display Center en la Microsoft Store y

**ADVERTENCIA:** Para reducir el riesgo de que se produzcan<br>descargas eléctricas, enchufe el cable de alimentación a una<br>toma eléctrica de CA a la que pueda acceder fácilmente en<br>todo momento. Si el cable de alimentación tie de 3 patas, conéctelo a una toma eléctrica de 3 patas con conexión a tierra (toma de tierra).

- **2** ЗАБЕЛЕЖКА: Както камерата, така и микрофонът работят само ако мониторът е свързан към компютъра така, както е показано на илюстрацията. \* USB Type-C кабелът е включен в комплекта.
- **3**\*\*USB концентраторът е разрешен само ако мониторът (продава се отделно).
- **7** За да изтеглите и инсталирате HP Display Center,
- 
- кабела към заземен (замасен) контакт с 3 извода.
- **ПРЕДУПРЕЖДЕНИЕ:** За да предотвратите физическо<br>нараняване, не използвайте това оборудване на места,<br>където има вероятност да има деца.
	- **http://www.hp.com/go/orderdocuments**. За продукти,<br>закупени в Азиатско-тихоокеанския регион, можете да<br>пишете на HP на адрес POD, PO Box 161, Kitchener Road<br>Post Office, Singapore 912006. Посочете името на продукта, своето име, телефонен номер и адрес за кореспонденция.

**ADVERTENCIA:** Para evitar lesiones físicas, no utilice este<br>equipo en lugares donde es probable que haya niños presentes.<br>En algunos países o regiones, HP puede ofrecer la garantía<br>limitada de HP en la caja. Para los país se ofrece la garantía en la caja, puede encontrarla en Internet. Para acceder a una copia en línea o pedir una copia impresa de

## **Č E S K Y**

- \* Kabel USB Type-C je součástí balení.
- 
- **7** Ke stažení a instalaci aplikace HP Display Center vyhledejte v obchodě Microsoft Store aplikaci

VAROVÁNÍ: Pro snížení rizika úrazu elektrickým proudem **Zapování:** Pro snížení rízika urázu elektrickým proudu,<br>Zapojte napájecí kabel do zásuvky střídavého proudu, která je za každé situace snadno dostupná. Má-li napájecí kabel tříkolíkovou zástrčku, připojte ji k uzemněné tříkolíkové zásuvce.

**2** BEMÆRK: Både kamera og mikrofon fungerer kun, hvis skærmen tilsluttes computeren som vist på illustrationen. \* Et USB Type-C-kabel medfølger.

**DANSK** 

- **2** HINWEIS: Sowohl Kamera als auch Mikrofon funktionieren nur, wenn der Monitor wie in der Abbildung gezeigt an den Computer angeschlossen ist. \* Ein USB Type-C Kabel ist enthalten.
- **3**\*\*Der USB-Hub ist nur dann aktiviert, wenn der Monitor über der USB Type-C-auf-Type-C-Kabel (enthalten) oder ein USB Type-C-auf-USB Type-A-Kabel (separat erhältlich) an den
- Computer angeschlossen ist. **7** Um HP Display Center herunterzuladen und zu installieren, suchen Sie im Microsoft Store nach HP Display Center und wählen Sie Herunterladen.
- Gehen Sie auf **www.hp.com/support**, um Ihr<br>Benutzerhandbuch, Treiber und Software zu finden.
- VORSICHT: Um die Gefahr von Stromschlägen zu verringern, stecken Sie das Netzkabel in eine Netzsteckdose, die jederzeit leicht zugänglich ist. Wenn das Netzkabel einen Stecker mit Erdungskontakt hat, stecken Sie das Kabel in eine geerdete Netzsteckdose.
- VORSICHT: Zum Vermeiden von körperlichen Verletzungen<br>
Verwenden Sie dieses Gerät nicht an Orten, an denen sich verwenden Sie dieses Gerät nicht an Orten, an denen sich Kinder aufhalten.
- In einigen Ländern oder Regionen ist möglicherweise die HP Herstellergarantie im Versandkarton enthalten. In Ländern<br>oder Regionen, in denen dies nicht der Fall ist, finden Sie die<br>Garantie online. Um online Zugriff auf die Garantie zu erhalten<br>oder eine gedruckte Version anzuf http://www.hp.com/go/orderdocuments. Wenn Sie Produkte im Asien-Pazifikraum erworben haben, wenden Sie sich bitte schriftlich an HP unter POD, PO Box 161, Kitchener Road Post Office, Singapore 912006. Geben Sie bitte den Produktnamen, Ihren Namen, Ihre Telefonnummer und Ihre Postanschrift an.

- **2** POZNÁMKA: Kamera i mikrofon fungují pouze při připojení itoru k počítači tak, jak je znázorněno na obrázku.
- **3**\*\*Rozbočovač USB je k dispozici pouze při připojení monitoru k počítači pomocí kabelu USB Type-C na Type-C (součást balení) nebo kabelu USB Type-C na USB Type-A
- (prodává se samostatně).
- 
- 
- 
- su garantía, vaya a **http://www.hp.com/go/orderdocuments**.<br>Para los productos adquiridos en la región Asia-Pacífico,<br>puede escribir a HP a la siguiente dirección: POD, PO Box 161, Kitchener Road Post Office, Singapore 912006. No olvide incluir el nombre del producto y su nombre, número de teléfono y dirección.

 **E E ST I** 

- **2** MÄRKUS. Nii kaamera kui ka mikrofon toimivad ainult siis, kui monitor on arvutiga ühendatud, nagu joonisel näidatud. \* USB Type-C kaabli on kaasas.
- 
- <sup>2</sup> "USB-jaotur on lubatud ainult siis, kui monitor on arvutiga<br>
ibendatud USB Type-C-Type-C-kaabii (kaasas) või<br>
USB Type-C-USB Type-C-kaabii kaudu (müüdkse eraldi).<br>
2 HP Display Centeri allalaadimiseks ja installimiseks
- otsige Microsoft Store'ist HP Display Center ja valige Get (Hangi).
- Minge veebilehele **www.hp.com/support**, et leida<br>oma kasutusjuhend, draiverid ja tarkvara.
- **HOIATUS**. Elektrilöögi riski vähendamiseks ühendage<br>toitejuhe vahelduvvooluvõrgu pistikupessa, millele pääseb<br>igal ajal hõlpsalt ligi. Kui toitejuhtmel on kolme viiguga<br>ühenduspistik, ühendage juhe maandatud (maandusega)<br>
- **HOIATUS.** Füüsiliste vigastuste vältimiseks ärge kasutage seda<br>seadet kohtades, kus lapsed tõenäoliselt viibivad.<br>Mõne riigi või piirkonna puhul on HP karpi kaasa pannud<br>HP piiratud garantii. Riigi või piirkonna puhul, ku
- karbis pole, leiate selle veebist. Veebikoopia avamiseks või garantii trükitud koopia tellimiseks minge veebilehele **http://www.hp.com/go/orderdocuments**. Aasia ja Vaikse<br>ookeani piirkonnas ostetud toodete puhul saate kirjutada<br>HP-le järgmisel aadressil: POD, PO Box 161, Kitchener Road Post Office, Singapore 912006. Kaasake kirja toote nimi, oma nimi, telefoninumber ja postiaadress.

## **E S PA Ñ O L**

**2** NOTA: Tanto la cámara como el micrófono solo funcionan si el monitor está conectado al equipo como se muestra en la ilustración. \* Se incluye un cable USB Type-C. **3**\*\*El concentrador USB solo está habilitado si el monitor está conectado al equipo a través del cable USB Type-C a Type-C (incluido) o un cable USB Type-C a USB Type-A (se vende

Vaya a **www.hp.com/support** para localizar su guía<br>del usuario, controladores y software.

por separado).

seleccione Obtener

Este producto es una pantalla de ordenador con una fuente de alimentación interna o un adaptador de CA externo. El póster de configuración impreso identifica los componentes de hardware de su pantalla. Dependiendo de su modelo de pantalla, los productos tienen una capacidad de potencia de 100-240 V CA, 200-240 V CA o 100-127/200-240 V CA, 50-60 Hz o 50/60 Hz, 1,5 A, 3 A, 4 A, 5,5 A, 6 A o 8 A. El adaptador de CA tiene una capacidad de 100-240 V CA, 50-60 Hz o 50/60 Hz, 0,5 A, 0,6 A, 0,8 A, 1 A, 1,2 A, 1,4 A, 1,5 A, 1,6 A, 1,7 A, 2 A, 2,2 A, 2,25 A, 2,4 A, 2,5 A, 2,7 A, 2,9 A o 4 A. Para acceder a la guía del usuario más reciente, vaya a http://www.hp.com/support y seleccione su país. Seleccione Controladores y descargas y siga las instrucciones que aparecen en pantalla.

### RMN/型號/型号: HSD-0109-A, HSD-0110-A

© Copyright 2021 HP Development Company, L.P.

USB Type-C® is a registered trademark of USB Implementers Forum. DisplayPort™ and the DisplayPort™ logo are trademarks owned by the Video Electronics Standards Association (VESA®) in the United States and other countries.

The information contained herein is subject to change without notice. The only warranties for HP products and services are set forth in the express warranty statements accompanying such products and services. Nothing herein should be construed as constituting an additional warranty. HP shall not be liable for technical or editorial errors or omissions contained herein.

Third Edition: November 2021 First Edition: August 2021

M84601-B23

## **Ε Λ Λ Η Ν Ι Κ Ά**

- **2** ΣΗΜΕΙΩΣΗ: Τόσο το μικρόφωνο όσο και η κάμερα λειτουργούν μόνο αν η οθόνη είναι συνδεδεμένη στον υπολογιστή όπως φαίνεται στην εικόνα. \* Το καλώδιο USB Type-C περιλαμβάνεται.
- **3**\*\*Ο διανομέας USB ενεργοποιείται μόνο αν η οθόνη είναι συνδεδεμένη στον υπολογιστή μέσω καλωδίου USB Type-C σε Type-C (περιλαμβάνεται) ή καλωδίου USB Type-C σε USB Type-A (πωλείται ξεχωριστά).
- **7** Για να κάνετε λήψη και εγκατάσταση του HP Display Center, πραγματοποιήστε αναζήτηση για το HP Display Center στο Microsoft Store και επιλέξτε Λήψη.
- Μεταβείτε στη διεύθυνση **www.hp.com/support** για να<br>εντοπίσετε τον οδηγό χρήσης, προγράμματα οδήγησης και λογισμικό.
- **ΠΡΟΕΙΔ/ΣΗ:** Για να μειώσετε τον κίνδυνο ηλεκτροπληξίας, συνδέστε το<br>καλώδιο τροφοδοσίας σε πρίζα AC στην οποία έχετε εύκολη πρόσβαση ανά πάσα στιγμή. Αν το καλώδιο τροφοδοσίας έχει βύσμα σύνδεσης 3 ακίδων, συνδέστε το καλώδιο σε πρίζα 3 ακίδων με γείωση.
- ΠΡΟΕΙΔ/ΣΗ: Για να αποφύγετε τραυματισμό, μη χρησιμοποιείτε αυτόν τον εξοπλισμό σε τοποθεσίες όπου ενδέχεται να είναι παρόντα παιδιά. Σε ορισμένες χώρες ή περιοχές, η HP μπορεί να παρέχει την ΠΕΣΕ ορισμένες χώρες ή περιοχές, η HP μπορεί να παρέχει την<br>Περιορισμένη εγγύηση HP μέσα στη συσκευασία. Στις χώρες ή περιοχές
- όπου η εγγύηση δεν παρέχεται μέσα στη συσκευασία, μπορείτε να την<br>αναζητήσετε στο web. Για να αποκτήσετε πρόσβαση σε ένα online<br>αντίγραφο ή να ζητήσετε ένα έντυπο αντίγραφο της εγγύησής σας,<br>μεταβείτε στη διεύθυνση **http:** Για τα προϊόντα που αγοράστηκαν σε Ασία-Ειρηνικό, μπορείτε να στείλετε επιστολή στην HP, στη διεύθυνση POD, PO Box 161, Kitchener Road Post Office, Singapore 912006. Θα πρέπει να συμπεριλάβετε το όνομα του προϊόντος σας και το ονοματεπώνυμο, τον αριθμό τηλεφώνου και την ταχυδρομική σας διεύθυνση.

- **2** NOTA: sia la fotocamera che il microfono funzioneranno solo se il monitor è collegato al computer come mostrato nell'illustrazione. \* Un cavo USB Type-C è incluso.
- **3**\*\*L'hub USB è abilitato solo se il monitor è collegato al computer tramite il cavo USB Type-C-Type-C (incluso) o un cavo USB Type-C-USB Type-A (venduti separatamente).
- **7** Per scaricare e installare HP Display Center, cercare HP Display Center nel Microsoft Store, quindi selezionare Ottieni.
- Visitare la pagina **www.hp.com/support** per individuare<br>la guida per l'utente, i driver e il software in uso.
- AVVERTENZA: per ridurre il rischio di scosse elettriche, collegare il cavo di alimentazione a una presa CA facilmente accessibile in ogni momento. Se il cavo di alimentazione è dotato di spina tripolare,
- inserire il cavo in una presa dello stesso tipo con messa a terra. **AVVERTENZA:** per evitare lesioni fisiche non utilizzare l'apparecchiatura<br>in luoghi in cui potrebbero esserci bambini.
- 5 In alcuni Paesi o regioni, HP può fornire la Garanzia limitata HP all'interno della confezione. Nei Paesi o nelle regioni in cui la garanzia non è fornita all'interno della confezione, è possibile reperirla in rete. Per accedere a una copia online o ordinare una copia in formato cartaceo della garanzia, visitare la pagina http://www.hp.com/go/orderdocuments. Per i prodotti acquistati nell'area Asia Pacifico, è possibile scrivere al<br>seguente recapito HP: POD, PO Box 161, Kitchener Road Post Office,<br>Singapore 91 2006. Indicare nome del prodotto, nome e cognome,<br>numero di telefon

# **F R A N Ç A I S**

- **2** REMARQUE : la caméra et le microphone ne fonctionnent que si le moniteur est connecté à l'ordinateur comme indiqué sur l'illustration. \* Un câble USB Type-C est inclus.
- **3**\*\*Le concentrateur USB n'est activé que si le moniteur est connecté à l'ordinateur via le câble USB Type-C à Type-C (inclus) ou un câble USB Type-C à USB Type-A (vendus séparément).
- **7** Pour télécharger et installer HP Display Center, recherchez HP Display Center dans Microsoft Store et sélectionnez Obtenir.
- Rendez-vous sur le site **www.hp.com/support** pour accéder<br>au manuel de l'utilisateur, aux pilotes et aux logiciels. AVERTISSEMENT : pour réduire les risques de choc électrique, branchez le cordon d'alimentation sur une prise secteur facilement
- accessible à tout moment. Si le cordon d'alimentation est doté d'une prise de raccordement à trois broches, branchez le cordon sur une prise tripolaire reliée à la terre.
- AVERTISSEMENT : pour éviter des blessures physiques, n'utilisez pas cet équipement dans des endroits où des enfants sont susceptibles d'être présents.
- 5 Dans certains pays ou certaines régions, HP peut fournir la garantie limitée HP pour le produit. Dans les pays ou régions où la garantie n'est pas fournie avec le produit, vous pouvez la consulter sur le site Web. Pour consulter une copie en ligne ou demander une version imprimée de votre garantie, rendez-vous sur http://www.hp.com/go/orderdocuments. Pour les produits achetés en Asie-Pacifique, vous pouvez écrire à HP à l'adresse suivante : POD, PO Box 161, Kitchener Road Post Office, Singapore 912006. Veuillez inclure le nom de votre produit, votre nom, votre numéro de téléphone et votre adresse postale.

## **ITALIANO**

datora ar USB Type-C – Type-C kabeli (iekļauts) vai USB Type-C –<br>USB Type-A kabeli (nopērkami atsevišķi).<br>**7** Lai lejupielādētu un instalētu lietotni HP Display Center,<br>meklējiet **HP Display Center** veikalā **Microsoft Stor** meklējiet HP Display Center veikalā Microsoft Store un atlasiet Get (Iegūt).

Lai atrastu lietošanas rokasgrāmatu, draiverus un<br>programmatūru, apmeklējiet vietni **www.hp.com/support**.

- **BRĪDINĀJUMS.** Lai samazinātu elektriskās strāvas trieciena risku,<br>pievienojiet strāvas vadu tādai maiņstrāvas kontaktligzdai, kas vienmēr ir ērti pieejama. Ja strāvas vadam ir pievienošanas kontaktdakša ar 3 kontaktiem, pievienojiet vadu iezemētai 3 kontaktu kontaktligzdai.
- BRĪDINĀJUMS. Lai novērstu traumu, neizmantojiet šo aprīkojumu vietās, AN BRIDINAJUMS. Lai novērstu traumu, neizmantojiet šo aprīkojumu<br>kur var būt bērni.<br>□ Dažās valstīs vai reģionos HP ierobežotā garantija var būt iekļauta
- Dažās valstīs vai reģionos HP ierobežotā garantija var būt iekļauta<br>iepakojumā. Valstīs vai reģionos, kur garantija netiek nodrošināta<br>iepakojumā. Vā ir atrodama tīmekļa vietnē. Lai piekļūtu tiešsaistes<br>kopijai vai lai pas **http://www.hp.com/go/orderdocuments**. Saistībā ar produktiem,<br>kas iegādāti Āzijas un Klusā okeāna reģionā, varat rakstīt HP uz adresi:<br>POD, PO Box 161, Kitchener Road Post Office, Singapore 912006. Norādiet produkta nosaukumu, savu vārdu un uzvārdu, tālruņa numuru un pasta adresi.

**OSTRZEZENIE:** Aby ograniczyć ryzyko porażenia prądem elektrycznym,<br>kabel zasilający należy podączać do gniazdka sieci elektrycznej<br>znajdującego się w łatwo dostępnym miejscu. Jeśli wtyczka kabla<br>zasilającego jest 3-bolcow

**OSTRZEŻENIE:** Aby zapobiec obrażeniom fizycznym, nie należy używać<br>tego sprzętu w miejscach, w których mogą przebywać dzieci.

- **2** PASTABA. Tiek fotoaparatas, tiek mikrofonas veikia tik tuo atveju, jei monitorius prie kompiuterio prijungtas, kaip parodyta paveikslėlyje. \* "USB Type-C" kabelis pridedamas.
- .<br>JSB šakotuvas veikia tik tuo atveju, jei monitorius prie kompiut prijungtas naudojant "USB Type-C" į "Type-C" kabelį (pridedamas) arba<br>"USB Type-C" į "USB Type-A" kabelį (parduodama atskirai).
- 7 Norėdami atsisiųsti ir įdiegti "HP Display Center", susiraskite HP Display Center Microsoft Store ir pasirinkite Gauti. Eikite adresu www.hp.com/support ir susiraskite savo<br>
maudotojo vadova, tvarkykles hei programine iranga
- naudotojo vadovą, tvarkykles bei programinę įrangą.
- **ĮSPĖJIMAS.** Kad išvengtumėte elektros smūgio, maitinimo laidą junkite į<br>visada lengvai pasiekiamą kintamosios srovės lizdą. Jei maitinimo laidas<br>yra su 3 kontaktų tvirtinimo kištuku, jį reikia jungti į įžemintą lizdą su angomis 3 kontaktams.
- **ĮSPĖJIMAS.** Kad išvengtumėte fizinių sužeidimų, nenaudokite šio<br>įrenginio ten, kur gali būti vaikų.
- Kai kuriose šalyse arba regionuose HP ribotosios garantijos sutartį<br>bendrovė HP gali pateikti dėžėje. Šalyse arba regionuose, kuriuose bendrovė HP gali pateikti dėžėje. Šalyse arba regionuose, kuriuose<br>garantijos sutartis dėžėje nepateikiama, galite ją rasti tinklalapyje. Jei<br>norite atsisiųsti internetinę garantijos kopiją arba užsisakyti spausdintinę<br>kop
- Jei gaminį esate įsigiję Azijos ir Ramiojo vandenyno regione,<br>rašykite HP adresu: POD, PO Box 161, Kitchener Road Post Office, Singapore 912006. Nurodykite gaminio pavadinimą, savo vardą ir pr<br>ardę, telefono numerį ir pašto adresą.

### **Қ А З А Қ Ш А**

- **2** MEGJEGYZÉS: A kamera és a mikrofon csak akkor működik, ha a monitor az ábrán látható módon csatlakozik a számítógéphez. \* Az USB Type-C kábel mellékelve.
- **3**\*\*Az USB-elosztó csak akkor használható, ha a monitor USB Type-C Type-C kábelen (mellékelve) vagy USB Type-C – USB Type-A kábelen (külön értékesítik) keresztül csatlakozik a számítógéphez.
- **7** A HP Display Center letöltéséhez és telepítéséhez keresse meg a HP Display Center alkalmazást a Microsoft Store-ban,
- najd válassza a **Beszerzés** gombot. A felhasználói útmutatók, illesztőprogramok és szoftverek<br>Magyaror és handi kellesztőprogramok és szoftverek
- megkereséséhez lépjen a www.hp.com/support oldalra.
- **COL FIGYELMEZTETÉS:** Az áramütés elkerülése érdekében a tápkábelt<br>olyan váltóáramú hálózati aljzatba dugja, amely mindig könnyen olyan váltóáramú hálózati aljzatba dugja, amely mindig könnyen hozzáférhető. Ha a tápkábelen háromérintkezős csatlakozó van, földelt háromérintkezős dugaszolóaljzathoz csatlakoztassa.
- FIGYELMEZTETÉS: A fizikai sérülések megelőzése érdekében ne ⚠ használja a készüléket olyan helyen, ahol gyermekek tartózkodhatnak. Egyes országokban/térségekben a HP a korlátozott jótállást a dobozba helyezi. Azokban az országokban, illetve térségekben, ahol a jótállás nincs mellékelve a dobozban, a jótállást az 5 interneten találja meg. Az online verzió megtekintéséhez vagy egy nyomtatott példány megrendeléséhez látogasson el a<br>**http://www.hp.com/go/orderdocuments** webhelyre. Az Ázsiában és
- a csendes-óceáni térségben vásárolt termékek esetén a HP részére a következő címre írhat: POD, PO Box 161, Kitchener Road Post Office, Singapore 912006. Tüntesse fel a termék nevét, valamint saját nevét, elefonszámát és postacímét.

- **2** ЕСКЕРТПЕ: Монитор компьютерге суретте көрсетілгендей .<br>да ғана, камера мен микрофон жұмыс істейді \* USB Type-C кабелі қамтылады.
- **3**\*\*Монитор компьютерге USB Type-C Type-C кабелі (қамтылады) немесе USB Type-C USB Type-A кабелі (бөлек сатылады) арқылы жалғанғанда ғана USB хабы іске қосылады.
- **7** HP Display Center қолданбасын жүктеп алу және орнату
- үшін, HP Display Center қолданбасын Microsoft Store дүкенінен іздеп, Получить (Алу) тармағын таңдаңыз. Пайдаланушы нұсқаулығын, драйверлерді және<br>бағдарламалық құралды табу үшін, **www.hp.com/support**
- сілтемесіне өтіңіз. АБАЙЛАҢЫЗ! Электр тогының соғу қаупін азайту үшін, қуат сымын
- әрқашан оңай қол жететін айнымалы ток розеткасына қосыңыз. Қуат сымында 3 істікшелі қосқыш болса, оны (жерге қосылған) 3 істікшелі розеткаға қосыңыз. АБАЙЛАҢЫЗ! Дене жарақатының алдын алу үшін, бұл жабдықты
- $\bigwedge$ балалар болуы ықтимал орындарда пайдаланбаңыз. Өндіруші жəне өндіру мерзімі HP Inc.
- **2** OPMERKING: Zowel de camera als de microfoon werken alleen als de monitor op de computer is aangesloten zoals in de afbeelding wordt aangegeven. \* Een USB Type-C-kabel is meegeleverd.
- **3**\*\*De USB-hub is alleen ingeschakeld als de monitor via de USB Type-Cnaar-Type-C-kabel (meegeleverd) of een USB Type-C-naar-USB Type-A-kabel (wordt afzonderlijk verkocht) op de computer is aangesloten.
- **7** Om HP Display Center te downloaden en installeren,<br>zoekt u naar **HP Display Center** in de Microsoft Store en selecteert u Downloaden.
- Ga naar www.hp.com/support om de gebruikershandleiding, Ga naar www.np.com/support.com
- **WAARSCHUWING:** Doe het volgende om het risico op elektrische<br>schokken te beperken: sluit het netsnoer aan op een geaard stopcontact<br>dat gemakkelijk te bereiken is. Als het netsnoer voorzien is van een
- geaarde stekker, moet u het aansluiten op een geaard stopcontact. **WAARSCHUWING:** Gebruik dit apparaat niet op plekken waar kinderen<br>aanwezig kunnen zijn. Zo voorkomt u lichamelijk letsel.<br>In sommige landen of regio's wordt door HP een HP beperkte garantie
- 5 meegeleverd in de doos. Voor lander/regio's waar de garantie niet<br>wordt meegeleverd in de doos, kunt u deze op internet vinden. Om een<br>online exemplaar te openen of een gedrukt exemplaar van uw garantie<br>te bestellen, gaat aanschrijven op het volgende adres: POD, PO Box 161, Kitchener Road Post Office, Singapore 912006. Vermeld de productnaam en uw naam

Мекенжайы: 1501 Page Mill Road, Palo Alto, California 94304, U.S. Өнімнің жасалу мерзімін табу үшін өнімнің қызмет көрсету жапсырмасындағы 10 таңбадан тұратын сериялық нөмірін қараңыз. 4-ші, 5-ші жəне 6-шы сандар өнімнің жасалған жылы мен аптасын көрсетеді. 4-ші сан жылын көрсетеді, мысалы «3» саны «2013» дегенді<br>білдіреді. 5-ші және 6-шы сандар берілген жылдың қай аптасында<br>жасалғанын көрсетеді, мысалы, «12» саны «12-ші» апта дегенді білдіреді. Жергілікті өкілдіктері:

Ресей: ООО «ЭйчПи Инк», Ресей Федерациясы, 125171, Мәскеу, Ленинград шоссесі, 16A блок 3, Телефон/факс: +7 495 797 35 00 / +7 499 92132 50 Қазақстан: «ЭйчПи Глобал Трэйдинг Би.Ви.» компаниясының Қазақстандағы филиалы, Қазақстан Республикасы, 050040, Алматы к., Бостандық ауданы, Әл-Фараби даңғылы, 77/7, Телефон/факс: +7 727 355 35 52

Кейбір елдерде немесе аймақтарда HP компаниясы HP шектеулі ஏ тілдігін қорапқа салып береді. Кепілдік қорапқа салып беріл елдер немесе аймақтар үшін оны интернеттен табуға болады. Онлайн нұсқаны ашу немесе кепілдіктің басылған нұсқасына тапсырыс беру үшін, http://www.hp.com/go/orderdocuments сілтемесіне өтіңіз. Азиялық Тынық мұхит аймағында сатып алынған өнімдер үшін HP компаниясының мына мекенжайына хат жазуға болады: POD, PO Box 161, Kitchener Road Post Office, Singapore 912006. Өнім атауын, аты-жөніңізді, телефон нөмірін және пошталық мекенжайды көрсетіңіз.

### **LATVISKI**

**2** PIEZĪME. Gan kamera, gan mikrofons darbojas tikai tad, ja monitors ir pievienots pie datora, kā parādīts attēlā. \* USB Type-C kabelis ir iekļauts.

- **3**\*\*USB-huben er kun aktivert hvis skjermen er koblet til datamaskinen i skjernen er koblet til datamaskinen via USB Type-C-til-Type-C-kabel (inkludert) eller en USB Type-C-til-USB
- pe-A-kabel (selges separat). **7** For å laste ned og installere HP Display Center, søker du etter
- HP Display Center i Microsoft Store og velger Hent. Gå til **www.hp.com/support** for å finne brukerveiledning,<br>drivere og programvare.
- 
- **ADVARSEL:** Koble strømledningen til en stikkontakt som alltid<br>er lett tilgjengelig, for å redusere faren for elektrisk støt.<br>Hvis strømledningen har et trepolet støpsel, setter du ledningen inn i en jordet, trepolet stikkontakt.
- ADVARSEL: For å forhindre fysisk skade, må du ikke bruke dette utstyret på steder der det sannsynligvis er barn tilstede.
- I enkelte land eller regioner kan HP legge ved HPs begrensede garanti i esken. I land eller regioner hvor garantien ikke ligger ved i esken, kan<br>du finne den på nett. Gå til **http://www.hp.com/go/orderdocuments**<br>for å finne den nettbaserte versjonen, eller bestill en trykt versjon av<br>garanti skrive til HP med adressen POD, PO Box 161, Kitchener Road Post Office, Singapore 912006. Legg ved produktnavn, samt navn, telefonnummer og postadresse.

- **2** UWAGA: Zarówno kamera, jak i mikrofon działają wyłącznie pod warunkiem podłączenia monitora do komputera, jak pokazano na ilustracji. \* Kabel USB Type-C jest dołączany.
- <sup>3</sup>Koncentrator USB jest aktywny wyłącznie pod warunkiem podłącze monitora do komputera za pośrednictwem kabla USB Type-C – Type-C (dołączany) lub kabla USB Type-C – USB Type-A (sprzedawane osobno).
- **7** Aby pobrać i zainstalować HP Display Center, wyszukaj frazę HP Display Center w Microsoft Store i wybierz opcję Pobierz.
- രി Instrukcję obsługi, sterowniki i oprogramowanie można znaleźć pod adresem **www.hp.com/support**.

### **PORTUGUÊS**

**3**\*\*USB centrmezgls ir iespējots tikai tad, ja monitors ir pievienots pie

5 W niektórych krajach lub regionach ograniczona gwarancja HP może być<br>dołączona do pudełka. W krajach lub regionach, w których gwarancja nie<br>jest dołączona do pudełka, jest ona dostępna za pośrednictwem witryny<br>internetowej W sprawie produktów zakupionych w regionie Azji i Pacyfiku można napisać do firmy HP na adres POD, PO Box 161, Kitchener Road Post

#### **L I E T U V I Š K A I**

- **2** NOTĂ: Atât camera, cât și microfonul funcționează numai dacă monitorul este conectat la computer, așa cum apare în imagine. \* Cablul USB Type-C
- este inclus.<br>3<sup>3\*\*</sup>Hubul USB este activat numai dacă monitorul este conectat la computer prin<br>73\*\* cablu USB Type-C la Type-C (inclus) sau cablu USB Type-C la USB Type-A cablu USB Type-C la Type-C (inclus) sau cablu USB Type-C la USB Type-A
- (vândute separat).<br>Pentru a descărca și instala HP Displav Center, căutati
- **7** Pentru a descărca și instala HP Display Center, căutați HP Display Center în Microsoft Store și selectați Obțineți.
- Accesați **www.hp.com/support** pentru a localiza ghidul pentru<br>utilizatori, driverele și software-ul.

AVERTISMENT: Pentru a preveni<br>locuri unde pot fi prezenți copii.

.<br>În unele țări sau regiuni, în cutie poate fi furnizată o Garanție limitată HP. Pentru țările sau regiunile în care garanția nu este furnizată în cutie,

puteți să solicitați o copie de pe site-ul web. Pentru a accesa o copie<br>online sau pentru a comanda o copie imprimată a garanției, accesați<br>h**ttp://www.hp.com/go/orderdocuments**. Pentru produsele cumpărate în<br>Asia Pacific,

# **M AGYA R**

Перейдите по адресу www.hp.com/support, чтобы найти руководство пользователя, загрузить драйверы и

**ОСТОРОЖНО!** Для снижения риска поражения электрическим током<br>подключайте кабель питания к электрической розетке, расположенной<br>в легкодоступном месте. Если кабель питания снабжен трежконтактной<br>вилкой, подключайте его к ОСТОРОЖНО! Во избежание травм не используйте данное оборудование в

Дата производства зашифрована в 10-значном серийном номере,<br>расположенном на наклейке со служебной информацией изделия. 4-я, 5-я и 6-я цифры обозначают год и неделю производства. 4-я цифра обозначает год, например, «3» обозначает, что изделие произведено в «2013» году. 5-я и 6-я цифры обозначают номер недели в году производства, например, «12» обозначает «12-ю» неделю.

Office, Singapore 912006. Укажите наи номер телефона и почтовый адрес.

## **N E D E R L A N DS**

**VÝSTRAHA:** Ak chcete znížiť riziko úrazu elektrickým prúdom, zapájajte<br>napájací kábel do sieťovej napájacej zásuvky, ktorá je vždy ľahko prístupná. Ak je napájací kábel vybavený 3-kolíkovou zástrčkou, kábel zapojte do uzemnenej 3-kolíkovej zásuvky.

> Spoločnosť HP môže v niektorých krajinách/oblastiach poskytovať obmedzenú<br>Záruku spoločnosti HP, ktorá je priložená v škatuli. V krajinách/oblastiach, záruku spoločnosti HP, ktorá je priložená v škatuli. V krajinách/oblastiach,

v ktorých sa záruka nedodáva v škatuli, môžete záruku nájsť na internete.<br>Ak si chcete pozrieť kópiu záruky online alebo si objednať jej tlačenú kópiu,<br>prejdíte na lokalitu **http://www.hp.com/go/orderdocuments**. Pri produk produktu, svoje meno, telefónne číslo a poštovú adresu.

## **N O RS K**

**2** MERK: Både kamera og mikrofon fungerer kun hvis skjermen er koblet til datamaskinen som vist på illustrasjonen. \* En USB Type-Ckabel er inkludert.

mer en postadres.

U nekim zemljama ili regionima, kompanija HP može obezbediti ograničenu garanciju kompanije HP u kutiji. Za zemlje ili regione u kojima se garancija ne obezbeđuje u kutiji, možete je pronaći na vebu. Da biste pristupili kopiji na mreži, ili naručili odštampanu kopiju garancije, posetite lokaciju http://www.hp.com/go/orderdocuments. Za proizvode kupljene u oblasti Pacifičke Azije, možete pisati kompaniji HP na adresu POD, PO Box 161,<br>Kitchener Road Post Office, Singapore 912006. Priložite naziv proizvoda,<br>svoje ime, broj telefona i poštansku adresu.

## **P O L S K I**

förpackningen. I länder eller regioner där garantiinformationen inte medföljer<br>i förpackningen kan du hitta den på webben. Om du vill få itilgång till en<br>kopia online eller beställa ett tryckt exemplar av garantiinformatio Asien-Stillahavsregionen kan du skriva till HP på adressen POD, PO Box 161, Kitchener Road Post Office, Singapore 912006. Ange produktnamn, ditt namn,

 $\boldsymbol{2}$  หมายเหตุ: ทั้งกล้องและไมโครโฟนจะทำงานเฉพาะเมื่อจอภาพเชื่อมต่อกับคอมพิวเตอร์ตามที่<br>แสดงในภาพประกอบเท่านั้น \* มาพร้อมสาย USB Type-C

่ ่

neeseen kuvan mukaisesti. \* USB Type-C -kaapel

 $\mathbf{B}^{**}$ ฮับ USB จะเปิดใช้งานเฉพาะเมื่อเชื่อมต่อจอภาพเข้ากับคอมพิวเตอร์ผ่านสายแปลง<br>- USB Type-C เป็น Type-C (มีให้พร้อม) หรือสายแปลง USB Type-C เป็น USB ่ ่

USB Type-C เป็น Type-C (มิไห้พร้อม) หรือสายแปลง USB Type-C เป็น USB Type-A (จำหน่ายแยก)<br>หากต้องการดาวน์โหลดและติดตั้ง HP Display Centerให้ค้นหาคำว่า **7** หากต้องการดาวน์โหลดและติ ้ HP Display Center ใน Microsoft Store แล้ วเลื อก Get (รั บ) ไปที่ www.hp.com/support เพื่อค้นหาคู่มือผู้ใช้ ไดรเวอร์ และซอฟต์แวร์ของ<br>คุณ ่

ค**ำเตือน:** เพื่อลดความเสียงจากการโดนไฟฟ้าดูด โปรดเสียบสายไฟเข้ากับเด้ารับ AC ที่สะดวกต่อ<br>การใช้งานตลอดเวลา ถ้าสายไฟมีปลี๊กเชื่อมต่อแบบ 3 ขาให้เสียบสายไฟเข้ากับเด้ารับ 3 ขาแบบต่อ<br>สายกราวนด์ (สายดิน)

๊ ่ คำเตือน: เพื่อป้องกันการบาดเจ็บทางร่างกาย ท้ามใช้อุปกรณ์นี้ในสถานที่ที่อาจมีเด็กอยู่ใกล้

ในบางประเทศหรือภูมิภาค HP อาจแนบเอกสารการรับประกันแบบจำกัดของ HP ไว้ในกล่อง<br>บรรจุ สำหรับประเทศหรือภูมิภาคที่ไม่ได้รับเอกสารการรับประกันในกล่อง คุณสามารถดู ่

ข้อมูลการรับประกันได้ทางเว็บไซต์ ทากต้องการดูเอกสารฉบับออนไลน์หรือขอสำเนาเอกสาร<br>การรับประกันฉบับพิมพ์ โปรดไปที่ **http://www.hp.com/go/orderdocuments** สำหรั การรับประกันฉบับพิมพ์ โปรดไปที**่ http://www.hp.com/go/orderdocuments** สำหรับ<br>ผลิตภัณฑ์ที่ชื่อในเอเชียแปซิฟิก คุณสามารถส่งจดหมายเพื่อติดต่อ HPได้ที่ POD,

PO Box 161, Kitchener Road Post Office, Singapore 912006 พร้อมระบุชื่อ<br>ผลิตภัณฑ์ รวมถึงชื่อของคุณ หมายเลขโทรศัพท์ และที่อยู่ทางไปรษณีย์ ่ ่

Office, Singapore 912006. Należy podać nazwę produktu oraz swoje imię i nazwisko, numer telefonu i adres korespondencyjny.

**UYARI:** Elektrik çarpması riskini azaltmak için güç kablosunu her zaman<br>kolayca erişebileceğiniz bir AC prizine takın. Güç kablosunda bir 3 uçlu bağlantı fişi varsa kabloyu topraklı, 3 uçlu bir prize takın.

**UYARI:** Fiziksel yaralanmayı önlemek için bu donatıyı çocukların bulunma<br>olasılığı olan yerlerde kullanmayın.

- **2** NOTA: Tanto a câmara como o microfone só funcionam se o monitor for ligado ao computador como se mostra na ilustração. \* É incluído um cabo USB Type-C.
- **3**\*\*O hub USB apenas é ativado se o monitor for ligado ao computador através do cabo USB Type-C/Type-C (incluído) ou um cabo USB Type-C/USB Type-A (vendido separadamente).

**SLOVENŠČINA** 

Перейдіть на веб-сайт www.hp.com/support, щоб знайти посібник користувача, драйвери та

- **7** Para transferir e instalar o HP Display Center, procure por
- HP Display Center na Microsoft Store e selecione Obter. Vá até **www.hp.com/support** para localizar o seu manual do<br>utilizador, controladores e software.
- **AVISO:** Para reduzir o risco de choque elétrico, ligue o cabo de alimentação a<br>uma tomada elétrica facilmente acessível em todas as situações. Se o cabo<br>de alimentação possuir uma ficha de ligação de 3 pinos, lique o cabo
	-
- tomada de 3 pinos com ligação à terra.<br>**AVISO:** Para evitar lesões, não utilize este equipamento em locais onde exista<br>a probabilidade de haver crianças presentes.<br>Em alguns países ou regiões, a HP poderá fornecer uma Gara
- fornecida impressa na caixa, pode obter uma cópia online. Para aceder a<br>uma cópia online ou encomendar uma cópia impressa da garantia, vá até<br>**http://www.hp.com/go/orderdocuments**. Para produtos adquiridos na região da Ásia-Pacífico, pode contactar a HP através da morada POD, PO Box 161, Kitchener Road Post Office, Singapore 912006. Deve incluir o nome do produto e o seu nome, número de telefone e morada.

## **PORTUGUÊS (BRASIL)**

**УВАГА!** Щоб запобігти отриманню фізичних травм, не<br>використовуйте це обладнання в місцях, де можуть перебувати діти. Для деяких країн і регіонів до комплекту постачання може входити обмежена гарантія HP. У країнах і регіонах, де друкована версія гарантії не надається, текст гарантії доступний на веб-сайті. Щоб отримати доступ до електронної версії або замовити друковану копію гарантії, перейдіть на веб-сайт http://www.hp.com/go/orderdocuments. Якщо продукт придбано в Азійсько-Тихоокеанському регіоні, до компанії HP можна написати на адресу: POD, PO Box 161, Kitchener Road Post Office, Singapore 912006. Вкажіть назву продукту, своє ім'я, номер телефону та

Цей продукт – це дисплей комп'ютера із внутрішнім джерелом живлення чи зовнішнім адаптером змінного струму. У друкованому<br>посібнику з налаштування наведено апаратні компоненти дисплея.<br>Залежно від моделі дисплеї живляться від електромережі напругою 100–240 В змінного струму, 200–240 В змінного стр або 100–127/200–240 В змінного струму частотою 50–60 Гц або 50/60 Гц та споживають струм 1,5 A, 3 A, 4 A, 5,5 A, 6 A або 8 A. Адаптер змінного струму видає напругу 100–240 В змінного струму<br>частотою 50–60 Гц або 50/60 Гц та видає струм 0,5 A, 0,6 A, 0,8 A,<br>1 A, 1,2 A, 1,4 A, 1,5 A, 1,6 A, 1,7 A, 2 A, 2,2 A, 2,25 A, 2,4 A, 2,5 A,

す。<br>7 [HP Display Center]をインストールするには、<br>【**Microsoft Store]で[HP Display Center]**を検索し 7 [HP Display Center]をインストールするには、<br>- Microsoft Store1で[HP Display Center]を検索し、 [入手]を選択してダウンロードします。

警告:感電を防ぐため、電源コードは常に、装置の近くの 手が届きやすい場所にある電源コンセントに接続してくだ さい。電源コードに3ピン プラグが付いている場合、電源 - ドをアース (接地) 端子付きのコンセントに差し込ん

3<sup>3\*</sup>USB 허브는 모니터가 USB Type-C to Type-C 게이블(포함) 또는<br>USB Type-C to USB Type-A 케이블(별도 판매)을 통해 컴퓨터에<br>연결되어 있는 경우에만 활성화됩니다.<br>7 HP Display Center를 다운로드하여 설치하려면<br>Microsoft Store에서 **HP Display Center**를 검색하 흐 Microsoft Store에서 HP Display Center를 검색한 후

있는 경우 접지된 3핀 콘센트에 코드를 꽂으십시오. **경고:** 신체적 부상을 방지하기 위해 어린이가 있을 수 있는<br>장소에서는 이 장비를 사용하지 마십시오.

**경고:** 감전의 위험을 줄이려면 전원 코드를 언제든지 쉽게 사용할 수<br>있는 AC 콘센트에 꽂으십시오. 전원 코드가 3핀 장착 플러그로 되어

- **2** OBSERVAÇÃO: A câmera e o microfone funcionam apenas se o monitor estiver conectado ao computador como mostrado na ilustração. \* Um cabo USB Type-C está incluso.
- **3**\*\*O hub USB só estará ativo se o monitor estiver conectado ao computador com o cabo USB Type-C para Type-C (incluso) ou um cabo USB Type-C para
- USB Type-A (vendido separadamente). **7** Para baixar e instalar o HP Display Center, pesquise HP Display Center na Microsoft Store e selecione Obter.
- Acesse www.hp.com/support para localizar o guia do usuário, Acesse www.hp.com/sup Acesse www.hp.com/sup
- 
- **ADVERTÊNCIA:** Para reduzir o risco de choque elétrico, conecte o cabo de alimentação a uma tomada de CA cria ano alimentação a uma tomada de CA cujo acesso seja sempre fácil. Se o cabo de alimentação tiver um conector de 3 pinos, conecte-o a uma tomada de 3 pinos com aterramento.
- 
- **ADVERTÉNCIA:** Para evitar lesões, não use este equipamento em locais onde é<br>provável a presença de crianças.<br>Em alguns países ou regiões, a HP pode fornecer a Garantia Limitada<br>HP dentro da caixa. Para os países ou regiõe
	- fornecida dentro da caixa, você pode encontrá-la na web. Para acessar<br>uma cópia online ou solicitar uma cópia impressa da sua garantia, acesse<br>h**ttp://www.hp.com/go/orderdocuments**. Para produtos adquiridos na região<br>Ásiaseu nome, telefone e endereço para correspondência.

일부 국가 또는 지역의 경우 HP 제한 보증이 상자에 함께 제공될<br>수 있습니다. 보증서가 제품 상자 안에 들어 있지 않은 국가<br>또는 지역에서는 웹에서 보증서의 인쇄된 사본을 주문하시려면<br>사본에 액세스하거나 보증서의 인쇄된 사본을 주문하시려면 **http://www.hp.com/go/orderdocuments**를 방문하십시오.<br>아시아 태평양 지역에서 구매한 제품의 경우 다음 HP 주소로 서신을 보내주십시오. POD, PO Box 161, Kitchener Road Post Office, Singapore 912006. 제품명, 성명, 전화번호, 우편 주소를 포함해 주십시오.

在某些国家或地区,HP 可能会在包装盒中提供 HP 有限保修声<br>明、对于未提供保修声明的国家或地区,您可以在 Web 上找到<br>保修声明。若要访问在线保修声明或索取印刷版保修声明,<br>请前往 **http://www.hp.com/go/orderdocuments**。对于在亚太 61,<br>地区购买的产品,您可以写信给 HP, 地址为: POD,PO Box 161,<br>Kitchener Road Post Office, Singapore 9 名称、您的姓名、电话号码和邮寄地址。

**警告:**为降低电击的风险,请将电源线插头插入随时方便拔出的<br>交流电源插座中。如果电源线为三脚插头,请将电源线插入接地

2 附註:只有在顯示器如圖所示進行連接時,相機和麥克風才能<br>2 運作。\* 隨附 USB Type-C 續線。

- 3<sup>\*\*</sup>只有在透過 USB Type-C 轉 Type-C 纜線(已隨附)或 USB Type-C<br><sup>3</sup>轉 USB Type-A 纜線(需另外購買)將顯示器連接至電腦時,才會
- 
- 前往 **www.hp.com/support** 以尋找您的使用指南、驅動<br>程式和軟體。

- 
- 3 插孔插座。
- (2) 為避免人身傷害,請勿在兒童可能在場的位置使用此設備。<br>• 使用方法:請見上面步驟

- 緊急處理方法 · 無
- 在某些國家/地區,HP 會在包裝盒中提供「HP 有限保固」。
- 在未提供書面格式保固的國家/地區 · 您可以在網站上找到<br>該保固。若要存取保固的線上複本或索取書面複本 · 請前往
- h**ttp://www.hp.com/go/orderdocuments**。對於在亞太地區購買<br>的產品,您可以寫信給 HP,地址為 : POD, PO Box 161, Kitchener<br>Road Post Office, Singapore 912006。來函請附上您的產品名稱、<br>姓名、電話號碼和郵寄地址。

- 
- "ᄎ럼正2518 USB Typ<br>轉 USB Type-A 纜線<br>啟用 USB 集線器。
- 7 若要下載並安裝 HP Display Center, 請在 Microsoft Store<br>中搜尋 HP Display Center, 並選取**取得**。
- 

### **ROM Â N Ă**

AVERTISMENT: Pentru a reduce riscul de electrocutare, conectați cablul de alimentare la o priză de c.a. ușor accesibilă în orice moment. În cazul în care cablul de alimentare are un ștecher cu 3 pini, introduceți cablul într-o priză împământată (cu 3 pini).

AVERTISMENT: Pentru a preveni rănirea gravă, nu utilizați acest echipament în

Нормативтік, сертификаттау және экологиялық ақпарат, соның ішінде Зиянды заттарды шектеу (RoHS) туралы мәлімет алу үшін, QR кодын сканерлеңіз немесе **www.hp.com/go/regulatory** 

 **Р У С С К И Й** 

Ó

 $\bigwedge$ 

5

**2** ПРИМЕЧАНИЕ. И камера, и микрофон работают, только если монитор подключен к компьютеру, как показано на рисунке. \* Кабель USB Type-C

входит в комплект поставки.

**3**\*\*Концентратор USB будет работать, только если монитор подключен к компьютеру через кабель USB Type-C/Type-C (входит в комплект поставки) или кабель USB Type-C/USB Type-A (приобретается отдельно). **7** Чтобы загрузить и установить HP Display Center, введите HP Display Center в поисковую строку Microsoft Store и

нажмите Получить.

программное обеспечение.

местах, где будут находиться дети. Производитель и дата производства HP Inc. Адрес: 1501 Page Mill Road, Palo Alto, California 94304, U.S.

Местные представители:

Россия: ООО «ЭйчПи Инк», Российская Федерация, 125171, г. Москва, Ленинградское шоссе, 16А, стр.3, телефон/факс: +7 495 797 35 00 /

+7 499 92132 50

**SLOVENČINA** 

Казахстан: Филиал компании «ЭйчПи Глобал Трэйдинг Би.Ви.», Республика Казахстан, 050040, г. Алматы, Бостандыкский район, проспект Аль-Фараби, 77/7, телефон/факс: +7 727 355 35 52 Для некоторых стран и регионов компания HP может включать в<br>Для некоторых стран и регионов компания HP может включать в комплект поставки отлаши может комплект поставки ограниченную гарантию HP. В странах и регионах,<br>для которых этот экземпляр гарантии не входит в комплект поставки, его можно найти в Интернете. Чтобы открыть экземпляр гарантии на .<br>веб-странице или заказать печатный экземпляр, перейдите по адрес http://www.hp.com/go/orderdocuments. Если продукт приобретен в Азиатско-Тихоокеанском регионе, вы можете отправить письменный запрос в компанию HP по адресу: POD, PO Box 161, Kitchener Road Post

**2** POZNÁMKA: Kamera aj mikrofón fungujú len ak je monitor pripojený k počítaču ako na obrázku. \* Kábel USB Type-C je súčasťou bale **3**\*\*Rozbočovač USB je povolený len vtedy, ak je monitor pripojený k počítaču cez kábel USB Type-C – Type-C (je súčasťou balenia) alebo kábel USB Type-C – USB Type-A (predáva sa samostatne). **7** Ak si chcete stiahnuť a nainštalovať HP Display Center, vyhľadajte HP Display Center v obchode Microsoft Store

a vyberte Get (Získať).

používateľskú príručku, ovládače a softvér.<br>Používateľskú príručku, ovládače a softvér.

Prejdite na lokalitu www.hp.com/support, kde nájdete

VÝSTRAHA: Aby ste predišli fyzickému zraneniu, toto zariadenie nepoužívajte na miestach, kde by mohli byť prítomné deti.

**2** OPOMBA: Kamera in mikrofon delujeta le, če je monitor priključen v računalnik, kot je prikazano na ilustraciji. \* Kabel USB Type-C je priložen. **3**\*\*Zvezdišče USB je omogočeno le, če je monitor priključen v računalnik prek kabla USB Type-C na Type-C (priložen) ali kabla USB Type-C na USB Type-A **УКРАЇНСЬКА** 

(naprodaj posebej).

**7** Za prenos in namestitev aplikacije HP Display Center v trgovini Microsoft Store poiščite HP Display Center in izberite Get (Pridobi). Na naslovu **www.hp.com/support** najdete uporabniški priročnik,<br>gonilnike in programsko opremo. **OPOZORILO:** Da zmanjšate tveganje električnega udara, napajalni kabel<br>priključite v električno vtičnico, ki je vedno lahko dostopna. Če ima napajalni kabel tripolni vtič, ga priključite v ozemljeno tripolno vtičnico (z zaščitnim vodnikom). OPOZORILO: Za preprečevanje telesnih poškodb te opreme ne uporabljajte na

V nekaterih državah ali regijah lahko HP v škatli priloži natisnjeno ome granicijo HP. V državah ali regijah, v katerih garancija ni priložena v šk garancijo HP. V državah ali regijah, v katerih garancija ni priložena v škatli, jo lahko prenesete s spleta. Za dostop do spletne različice ali naročilo natisnjene različice svoje garancije pojdite na **http://www.hp.com/go/orderdocuments**.<br>Za izdelke, kupljene v Tihomorski Aziji, lahko pišete HP-ju na naslov POD, PO<br>Box 161, Kitchener Road Post Office, Singapore 912006. Navedite ime

mestih, kjer so lahko prisotni otroci.

svoje ime, telefonsko številko in poštni naslov.

 **SU OM I** 

 $\langle \cdot \rangle$ 

**2** HUOMAUTUS: Sekä kamera että mikrofoni toimivat vain, jos näyttö

sisältyy toimitukseen.

**joissa on todennäköisesti lapsia.**<br>joissa on todennäköisesti lapsia.

**3**\*\*USB-keskitin on käytössä vain, jos näyttö on liitetty tietokoneeseen USB Type-C – Type-C -kaapelin (sisältyy toimitukseen) tai USB Type-C – USB Type-A -kaapelin (myydään erikseen) kautta.

Joissakin maissa tai joillakin alueilla HP voi toimittaa HP:n rajoitetun takuun<br>tuotteen mukana pakkauslaatikossa. Jos takuuta ei omassa maassasi tai<br>omalla alueellasi toimiteta painettuna tuotteen mukana pakkauslaatikossa painetun kopion, siirry osoitteeseen **http://www.hp.com/go/orderdocuments** Jos tuote on ostettu Tyynenmeren Aasian alueelta, voit kirjoittaa HP:lle<br>osoitteeseen POD, PO Box 161, Kitchener Road Post Office, Singapore 912006.<br>Liitä mukaan tuotenimi, oma nimesi, puhelinnumerosi sekä postiosoitteesi.

**7** Voit ladata ja asentaa HP Display Centerin etsimällä HP Display Centerin Microsoft Storesta ja valitsemalla Hanki. Siirry osoitteeseen **www.hp.com/support**, josta voit ladata<br>käyttöoppaan, ohjaimia ja ohjelmistoja. **VAROITUS:** Voit pienentää sähköiskun vaaraa kytkemällä virtajohdon<br>pistorasiaan, johon on aina vaivaton pääsy. Jos virtajohdossa on kolmipiikkinen pistoke, kytke se maadoitettuun kolminastaiseen pistorasiaan. VAROITUS: Fyysisten vammojen välttämiseksi älä käytä tätä laitetta paikoissa,

 **S R P S K I** 

5

**2** NAPOMENA: I kamera i mikrofon rade samo ako je monitor povezan sa računarom onako kako je prikazano na ilustraciji. \* USB Type-C kabl

se isporučuje.

**3**\*\*USB čvorište je omogućeno samo ako je monitor povezan sa računarom preko USB Type-C na Type-C kabla (isporučuje se) ili USB Type-C na USB Type-A kabla (prodaje se zasebno). **7** Da biste preuzeli i instalirali HP Display Center, pretražite HP Display Center u prodavnici Microsoft Store i izaberite

UPOZORENJE: Da biste umanjili rizik od strujnog udara, uključite kabl za napajanje u utičnici i za naizmoničnici stručiti i str

**ODIVERENJE:** Da biste sprediti telesi le poviede, namajse e e.<br>Opremu na mestima gde je verovatno da će se nalaziti deca.

opciju Preuzmi.

**SVENSKA** 

5

Posetite lokaciju www.hp.com/support da biste pronašli vodič za

napajanje u utičnicu za naizmeničnu struju koja je uvek lako dostupna. Ako kabl<br>za napajanje ima 3-pinski utikač, kabl uključite u uzemljenu 3-pinsku utičnicu.<br>**UPOZORENJE:** Da biste sprečili telesne povrede, nemojte da ko

**2** OBS! Kameran och mikrofonen fungerar endast om bildskärmen ansluts till datorn som i illustrationen. \* En USB Type-C-kabeln medföljer. **3**\*\*USB-hubben aktiveras endast om bildskärmen ansluts till datorn via USB Type-C- till Type-C-kabel (medföljer) eller en USB Type-C- till

USB Type-A-kabel (säljas separat).

Gå till www.hp.com/support for a drivrutinerna och programvaran.

**7** Om du vill ladda ned och installera HP Display Center söker du efter HP Display Center i Microsoft Store och väljer Hämta. Gå till www.hp.com/support för att hitta användarhandboken,

VARNING: För att minska risken för elstöt ska strömkabeln anslutas till ett eluttag som alltid är enkelt att komma åt. Om strömkabeln har en jordad kontakt ska kabeln anslutas till ett jordat uttag.

**VARNING:** För att förhindra fysisk skada ska den här utrustningen inte<br>användas på platser där barn troligtvis är närvarande.<br>I vissa länder eller regioner medföljer en kopia av HP:s begränsade garanti i

ditt telefonnummer och din postadress.

 **ไท ย** 

korisnike, upravljačke programe i softver.<br>Korisnike, upravljačke programe i softver.

้

้

่

่

่

่

้ ่ ่

เคี ยง

่ ้

่ อติ

ดต่อ HPได้ที่ POD,

คำเตือน: เพื่อลดความเสี่ยงจากการโดนไฟฟ้าดูด โปรดเสียบสายไฟเข้ากับเต้ารับ AC ที่สะดวกต่อ

่

# **T Ü R KÇ E**

- **2** NOT: Kamera ve mikrofon ancak monitör bilgisayara resimdeki gibi bağlanırsa çalışır. \* USB Type-C kablosu verilir.
- **3**\*\*USB hub yalnızca, monitör bilgisayara USB Type-C Type-C kablosuyla (verilir) veya USB Type-C – USB Type-A kablosuyla (ayrı satılır) bağlı
- olduğunda etkindir.<br>1930: HP Display Center'ı indirmek ve kurmak için **Microsoft Store'**da<br>1930: **HP Display Center** kelimelerini aravın ve sonra **A**l'ı secin.
- HP Display Center kelimelerini arayın ve sonra Al'ı seçin.

Kullanıcı kılavuzunuzu, sürücülerinizi ve yazılımınızı bulmak için .<br>**www.hp.com/support** adresine gidin.

HP, bazı ülkelerde veya bölgelerde, kutu içinde HP Sınırlı Garantisini eklemiş olabilir. Garantinin kutu içinde verilmediği ülkelerde veya bölgelerde, internetten bir kopyasına erişebilirsiniz. Garantinizin<br>çevrimiçi bir kopyasına erişmek ya da basılı bir kopyasını istemek için<br>**http://www.hp.com/go/orderdocuments** adresine gidin. Asya Pasifik bölgesinde satın alınan ürünler için POD, PO Box 161, Kitchener Road Post Office, Singapore 912006 adresinden HP'ye mektup gönderebilirsiniz. Ürününüzün adını, adınızı, telefon numaranızı ve posta adresinizi belirtin.

的三孔插座中。<br>**警告**:为防止人员受伤,请勿在儿童可能出现的地方使用<br>此设备。

**2** ПРИМІТКА. Камера та мікрофон працюватимуть, лише якщо монітор підключений до комп'ютера, як показано на ілюстрації. \* Кабель USB Type-C входить до комплекту постачання. **3**\*\*Концентратор USB увімкнено, лише якщо монітор підключений до комп'ютера через кабель USB Type-C до Type-C (входить до комплекту постачання) або кабель USB Type-C до USB Type-A

(продається окремо).

натисніть **Отримати**.

**7** Щоб завантажити й встановити HP Display Center, знайдіть HP Display Center у Microsoft Store, а потім

**/ УВАГА!** Щоб зменшити ризик ураження електричним струмом<br>, під'єднуйте кабель живлення до розетки змінного струму, під'єднуйте кабель живлення до розетки змінного струму,<br>розташованої в доступному місці. Якщо кабель живлення<br>має 3-контактну вилку, під'єднуйте цей кабель до заземленої

програмне забезпечення.

3-контактної розетки.

⚠

поштову адресу.

2,7 A, 2,9 A або 4 A.

Щоб переглянути останню версію посібника користувача, перейдіть на веб-сайт http://www.hp.com/support і виберіть свою країну. Виберіть розділ «Драйверы и материалы для загрузки» (Драйвери та матеріали для завантаження) і дотримуйтеся вказівок

на екрані.  **日 本 語** 

**2** 注記:カメラおよびマイクは、モニターを図に示したとお りにコンピューターに接続している場合にのみ機能しま す。\* USB Type-Cケーブルが同梱されています。

**3**\*\*モニターをUSB Type-C - Type-Cケーブル(付属)または<br>USB Type-C - USB Type-Aケーブル(別売)でコンピュー<br>ターに接続している場合のみ、USBハブは有効になりま

ユーザー ガイド、ドライバーおよびソフトウェアをダ ウンロードするには、www.hp.com/support にアクセ

スしてください。

でください。

警告:怪我を防ぐため、子どもがいる可能性がある場所で この機器を使用しないでください。 国や地域によっては、印刷物のHP限定保証規定が製品に 付属しています。印刷物等の保証規定が製品に付属して いない国または地域では、Webサイトから入手できます。 http://www.hp.com/go/orderdocuments にアクセスして、 オンライン版の保証規定を入手するか、印刷された保証 規定を申し込んでください。アジア太平洋地域で購入さ れた製品につきましては、HP, POD, PO Box 161, Kitchener <sub>Road Post Office, Singapore 912006宛てに郵送でも申し</sub> めます。その場合は、お使いの製品名、およびお客様の お名前、お電話番号、ご住所をご明記ください。

 **한 국 어** 

**2** 참고: 카메라와 마이크는 모니터가 그림에 나와 있는 대로 컴퓨터에 연결되어 있는 경우에만 기능합니다. \* USB Type-C 케이블이 포함되어 있습니다.

받기를 선택합니다.

사용 설명서, 드라이버 및 소프트웨어를 찾으려면

www.hp.com/support 를 방문하십시오.

 **简 体 中 文** 

5

**2** <sup>注</sup>:仅当显示器如图所示地连接到计算机时,摄像头和麦克风

**3**<br>3<sup>\*\*</sup>仅当显示器通过 USB Type-C 转 Type-C 电缆 (随附)或 USB Type-C 转 USB Type-A 电缆(单独销售)连接到计算机时,USB 集线器 → オ会启用。<br>▼ 若要下载并安装 HP Display Center,请在 **Microsoft Store**<br>→ 中埋索 **HP Display Center** → 然后洗择**获取** 中搜索 HP Display Center, 然后选择获取。 若需用户指南, 驱动程序和软件 请前往

才能正常工作。\* 随附 USB Type-C 电缆。

台需用户指用、 30497-1-1-4<br>www.hp.com/support。

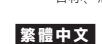

#### 注意事項:

- 
- (1) 為降低電擊風險,請將電源線插入隨時隨手可及的 AC 插座。<br>如果電源線隨附的是 3 接腳電源插頭,請將電源線插入接地的
- 

- 
- لوی

For regulatory, certification, and environmental information, including Restriction of Hazardous Substances (RoHS), scan the

QR code, or go to www.hp.com/go/regulatory.

للحصول على المعلومات التنظيمية، والشهادات، والمعلومات البيئية، بما في ذلك قيود استخدام المواد الخطيرة )RoHS)، قم بالمسح الضوئي لرمز الاستجابة السريعة او انتقل إلى موقع<br>www.hp.com/go/regulatory. Untuk informasi terkait pengaturan, sertifikasi, dan lingkungan, termasuk Pembatasan Zat Berbahaya (Restriction of Hazardous Substances/RoHS), pindai kode QR, atau kunjungi

www.hp.com/go/regulatory.

回诱回

黑城

За информация относно нормативните разпоредби, сертифицирането и околната среда, включително относно Ограничението на опасни вещества (RoHS), сканирайте QR кода или отидете на www.hp.com/go/regulatory. Pro informace o předpisech, certifikaci a životním prostředí, včetně Směrnice o omezení používání některých nebezpečných látek v elektrických a elektronických zařízeních (RoHS), naskenujte kód QR nebo přejděte na stránku www.hp.com/go/regulatory. For lovgivningsmæssige oplysninger og oplysninger om certificering og miljø, herunder RoHS (Restriction of Hazardous Substances), skal du scanne QR-koden eller gå til

www.hp.com/go/regulatory.

Wenn Sie Informationen zu Zulassung, Zertifizierung und Umweltverträglichkeit, einschließlich Restriction of Hazardous Substances (RoHS) (Beschränkung der Verwendung bestimmter gefährlicher Stoffe) finden, scannen Sie den QR-Code oder gehen

Sie auf www.hp.com/go/regulatory.

Normatiivse, sertifitseerimise ja keskkonnateabe saamiseks, sealhulgas ohtlike ainete piirangute (RoHS) kohta, skaneerige QR-koodi või minge aadressile www.hp.com/go/regulatory. Para obtener información normativa, de certificación y medioambiental, incluida la Restricción de sustancias peligrosa (RoHS), escanee el código QR o vaya a www.hp.com/go/regulatory. Για πληροφορίες σχετικά με τους κανονισμούς, την πιστοποίηση και το περιβάλλον, συμπεριλαμβανομένου του Περιορισμού επικίνδυνων ουσιών (Οδηγία RoHS), σαρώστε τον κωδικό QR ή μεταβείτε στη διεύθυνση www.hp.com/go/regulatory. Pour des informations sur les réglementations, la certification et les conditions d'utilisation, y compris l'Interdiction des substances dangereuses (RoHS), scannez le code QR ou rendez-vous sur le

site www.hp.com/go/regulatory.

Per informazioni sulle normative, sulle certificazioni e sulle caratteristiche ambientali, tra cui la Restrizione nell'uso di sostanze pericolose (Restriction of Hazardous Substances - RoHS), eseguire la scansione del codice QR o visitare la pagina

www.hp.com/go/regulatory.

сілтемесіне өтіңіз.

Lai iegūtu normatīvo, sertifikācijas un vides aizsardzības informāciju, tostarp par Ierobežojumi saistībā ar bīstamām vielām (RoHS), noskenējiet QR kodu vai dodieties uz vietni

www.hp.com/go/regulatory.

Norėdami gauti reguliavimo, sertifikavimo ir aplinkosaugos informaciją, įskaitant informaciją apie Pavojingų medžiagų naudojimo apribojimą (RoHS), nuskaitykite QR kodą arba eikite

adresu www.hp.com/go/regulatory.

A jogi, tanúsítványokkal kapcsolatos és környezetvédelmi információk megtekintéséhez, beleértve a veszélyes anyagokra vonatkozó rendeletet (RoHS), olvassa be a QR-kódot, vagy látogasson el a www.hp.com/go/regulatory webhelyre. Voor informatie over regelgeving, certificering en milieu, waaronder de Beperking voor gevaarlijke stoffen (RoHS), scant u de QR-code of gaat u naar www.hp.com/go/regulatory. For informasjon om forskrifter, sertifisering og miljø, inkludert regulering av bruk av farlige stoffer (RoHS), skann QR-koden eller<br>gå til **www.hp.com/go/regulatory**. Aby uzyskać informacje o zgodności z przepisami, certyfikacji i ochrony środowiska, w tym ograniczeń dotyczących używania substancji niebezpiecznych (RoHS), zeskanuj kod QR lub przejdź.<br>na stronę **www.hp.com/go/regulatory**. Para obter informações de regulamentação, certificação e ambiente, incluindo a restrição do uso de determinadas substâncias perigosas (RoHS), leia o código QR ou vá até

www.hp.com/go/regulatory.

Para obter informações de regulamentações, certificações e ambientais, incluindo a Restrição de Substâncias Perigosas (RoHS), leia o código QR ou acesse www.hp.com/go/regulatory. Pentru informații despre reglementări, certificari și mediu, inclusiv Restricționarea substanțelor periculoase (RoHS), scanați codul QR

sau accesați www.hp.com/go/regulatory. Для получения нормативной, сертификационной и экологической информации, в том числе об ограничении на содержание опасных веществ (RoHS – Restriction of Hazardous Substances), отсканируйте QR-код или перейдите по адресу

www.hp.com/go/regulatory.

Informácie o predpisoch, certifikácii a ochrane životného prostredia vrátane Smernice o obmedzení používania určitých nebezpečných látok v elektrických a elektronických zariadeniach (RoHS) si môžete prečítať naskenovaním QR kódu alebo na lokalite

www.hp.com/go/regulatory.

Za informacije o upravnih, potrdilih in okolju, vključno z Omejevanjem uporabe nekaterih nevarnih snovi (RoHS), skenirajte kodo QR ali obiščite spletno mesto www.hp.com/go/regulatory.

Saat tietoja säädöksistä, sertifioinneista ja ympäristöstä, mukaan lukien Restriction of Hazardous Substances (RoHS) -direktiivin mukaiset tiedot, skannaamalla QR-koodin tai siirtymällä osoitteeseen www.hp.com/go/regulatory. Za informacije o propisima, sertifikaciji i zaštiti životne sredine, uključujući Ograničenje o zabrani upotrebe opasnih supstanci (RoHS), skenirajte QR kôd ili posetite lokaciju

www.hp.com/go/regulatory.

För information om reglering, certifikat och miljö, inklusive RoHS (Restriction of Hazardous Substances) skannar du QR-koden eller

går till www.hp.com/go/regulatory.

่

โปรดดูข้อมูลด้านข้อกำหนด การรับรอง และสิ่งแวดล้อม รวมถึงข้อ

www.hp.com/go/regulatory

Yasal düzenleme, sertifikalar ve Tehlikeli Maddeler Kısıtlaması (RoHS) da dahil çevreyle ilgili bilgiler için QR kodunu tarayın veya

www.hp.com/go/regulatory adresine gidin. Щоб отримати інформацію про нормативну, сертифікації й охорони довкілля, зокрема обмеження застосування небезпечних речовин (RoHS), відскануйте QR-код або перейдіть на веб-сайт www.hp.com/go/regulatory. 規制、認証、および環境に関する情報(有害物質の 使用制限(RoHS)を含む)を確認するには、QRコードを スキャンするか、www.hp.com/go/regulatory にアクセスし てください。 유해물질 사용제한 지침(RoHS: Restriction of Hazardous Substances)을 비롯한 규정, 인증 및 환경 정보를 확인하려면 QR 코드를 스캔하거나 www.hp.com/go/regulatory 페이지를

ี จำกัดในการใช้สารอันตราย (RoHS) โดยการสแกนรหัส OR หรือไปที่

방문하십시오.

有关管制、认证和环境信息(包括有害物质的限制 (RoHS)), 请扫描二维码或前往 www.hp.com/go/regulatory。 如需法規、認證與環境資訊,包括有害物質限制 (RoHS), 請掃描 QR 碼或前往 www.hp.com/go/regulatory。